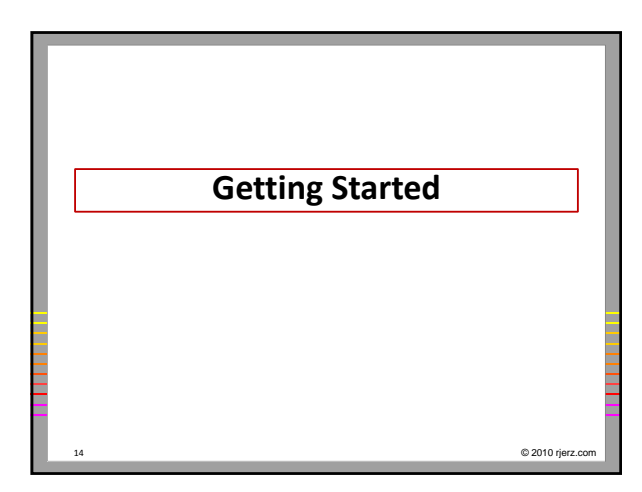

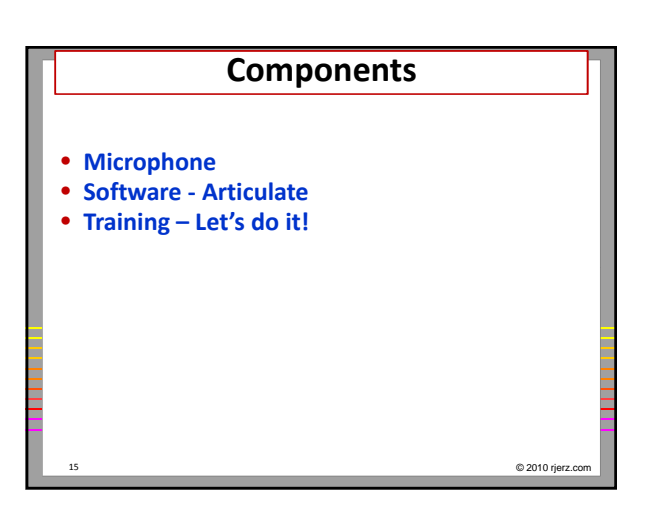

## **Steps in Recording Audio**

- **Plug in your microphone**
- **Check you computers operating system to make sure the settings are as expected**

16 © 2010 rjerz.com

- **Open Audacity**
- **M ka e an i ii l n t a test recording**
- **Record**
- **Export as WAV**
- **Export as MP3, as needed**
- **Quit, and call it a day**
- 

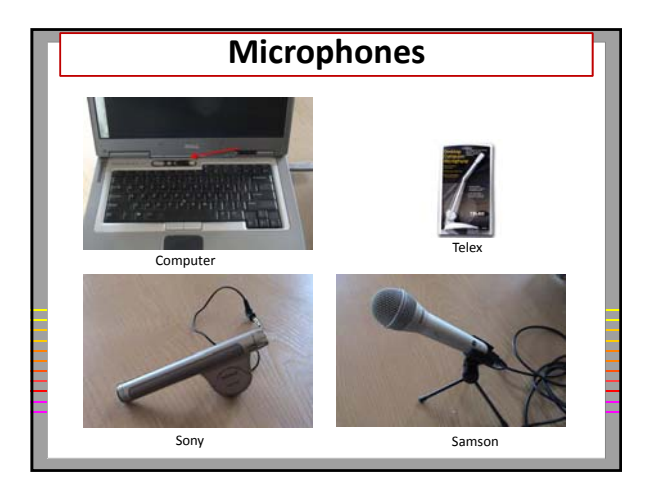

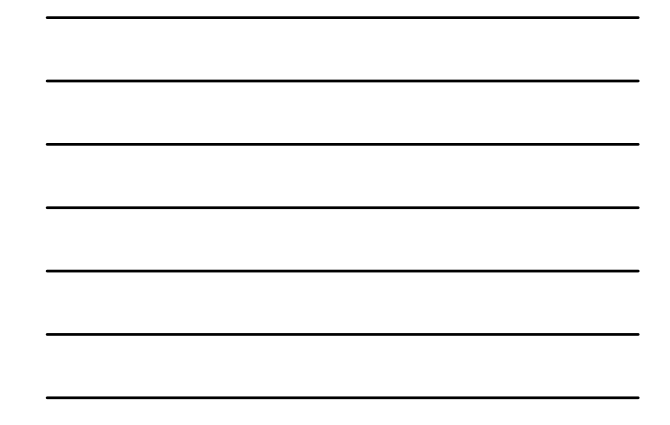

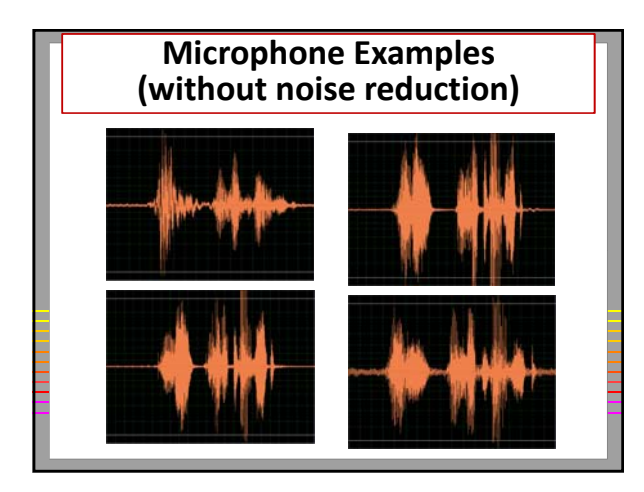

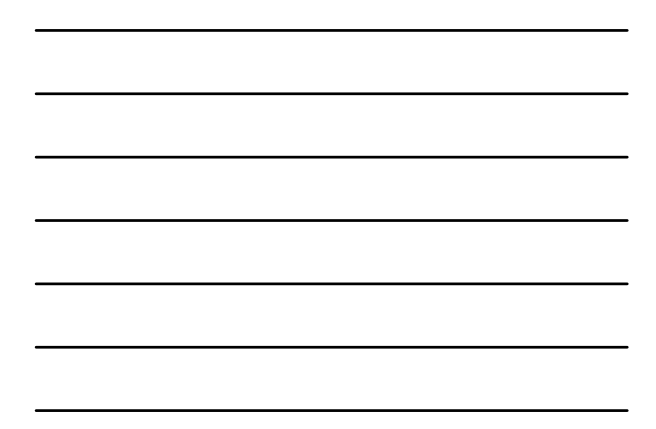

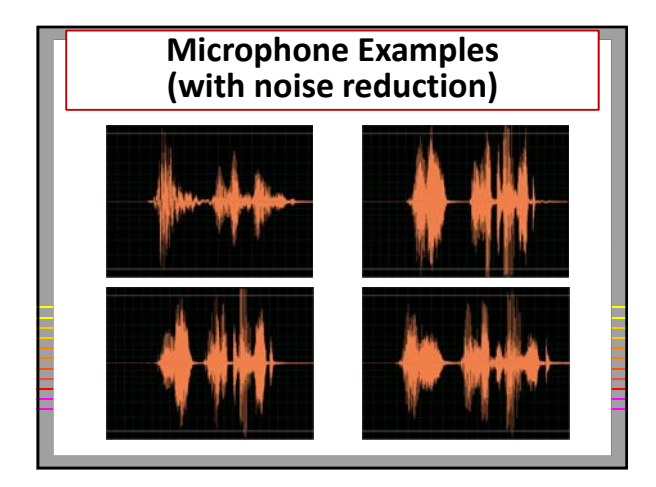

## **Extension of Audio Techniques**

20 © 2010 rjerz.com

3

- **Elluminate**
- **Skype**
- **Voice to text**
- **Video**
- **Voice emails**